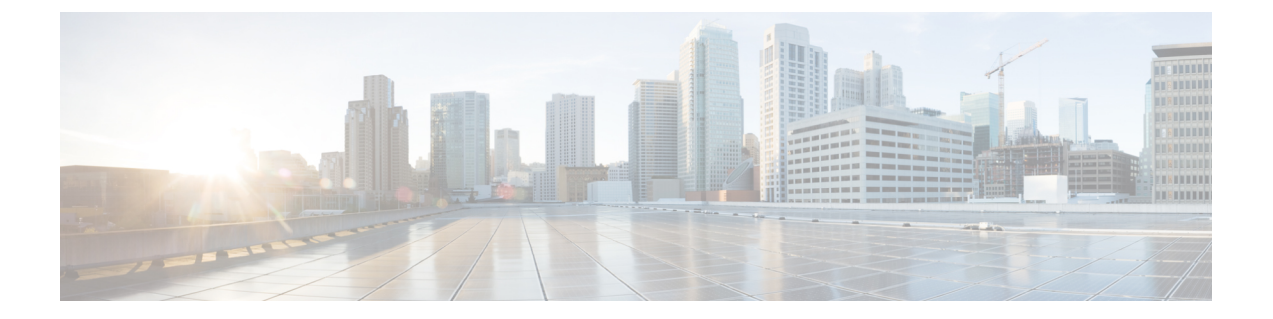

# **Cisco Secure Firewall** 移行ツールのエラー メッセージ

このドキュメントでは、構成のManagementCenterへのプッシュ中にエラーが発生した場合に、 Secure Firewall 移行ツールによって生成されるメッセージに関する情報を提供します。

- Firewall 移行ツールのトラブルシューティングについて (1 ページ)
- トラブルシューティングに使用されるログおよびその他のファイル (2 ページ)
- エラーメッセージと回避策 (2 ページ)

# **Firewall** 移行ツールのトラブルシューティングについて

移行が失敗するのは、通常、構成ファイルをアップロードしているとき、または移行された構 成を Management Center にプッシュしているときです。

#### **Firewall** 移行ツールのサポートバンドル

Firewall移行ツールには、ログファイル、DB、構成ファイルなどの役立つトラブルシューティ ング情報を含むサポートバンドルが用意されています。サポートバンドルをダウンロードする には、次の手順を実行します。

- 1. [移行完了 (Complete Migration) ] 画面で、[サポート (Support) ] ボタンをクリックしま す。
- **2.** [サポートバンドル(SupportBundle)]チェックボックスをオンにして、ダウンロードする 構成ファイルを選択します。

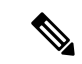

(注) ログファイルと DB ファイルは、デフォルトでダウンロード対象として選択されています。

**3.** [ダウンロード(Download)] をクリックします。

サポートバンドルファイルは、ローカルパスに.zipとしてダウンロードされます。Zipフォ ルダを解凍して、ログファイル、DB、および構成ファイルを表示します。

4. [メールを送信 (Emailus) ]をクリックして、テクニカルチームに障害の詳細を電子メール で送信します。

ダウンロードしたサポートファイルを電子メールに添付することもできます。

- **5.** [TACページにアクセス(Visit TAC page)] をクリックして、この障害に関する Cisco Technical Assistance Center (TAC) ケースを作成します。
- (注) TAC ケースは、移行中にいつでもサポートページからオープンできます。

# トラブルシューティングに使用されるログおよびその他 のファイル

この表は、問題の特定とトラブルシューティングに役立つファイルの名前と場所を示していま す。

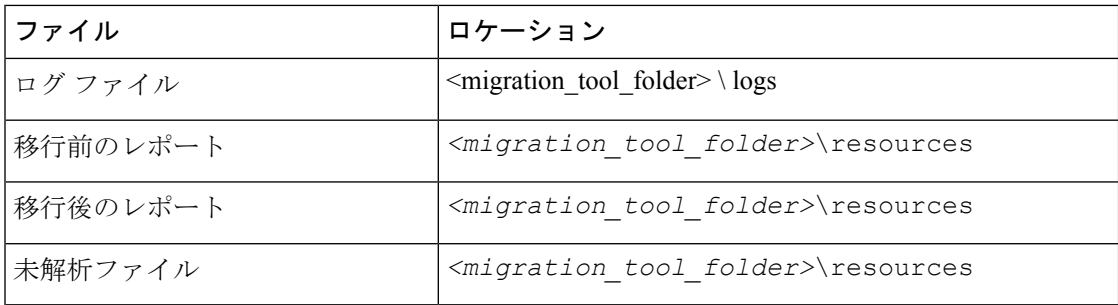

# エラーメッセージと回避策

他の問題が発生した場合は、この失敗について Cisco Technical Assistance Center(TAC)のケー スに連絡し、Firewall の移行ツールからダウンロードしたサポートバンドルを提供してくださ い。

#### ネットワーク グループのプッシュ中のエラー:データがありません

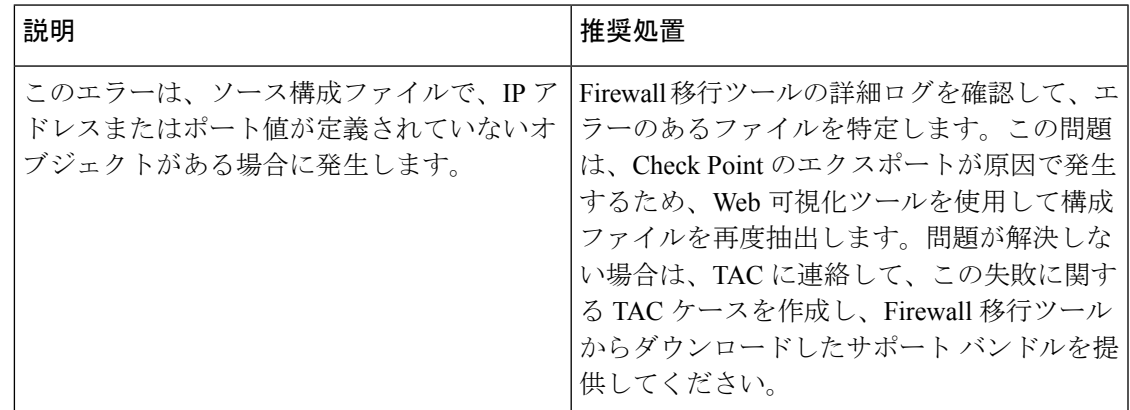

### このデバイスモデルでは、**VLAN** インターフェイス タイプはサポート されていません

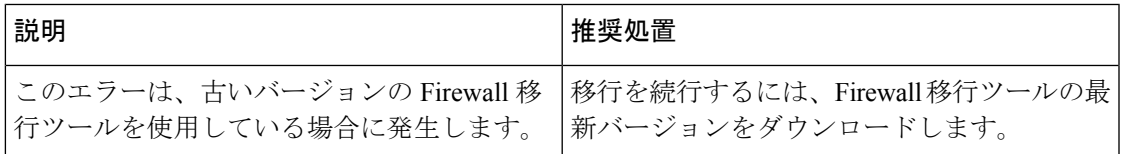

# バルク **[1 - 1000]** のアクセスリスト。別のユーザーの別の操作により、 この操作が妨げられました。再試行してください

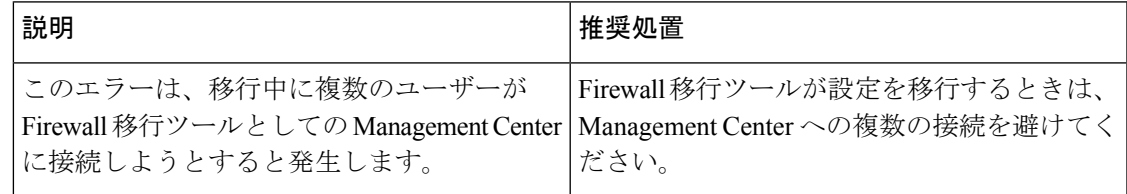

### 別のユーザーの別の操作により、この操作が妨げられました。しばら くしてからやり直してください。

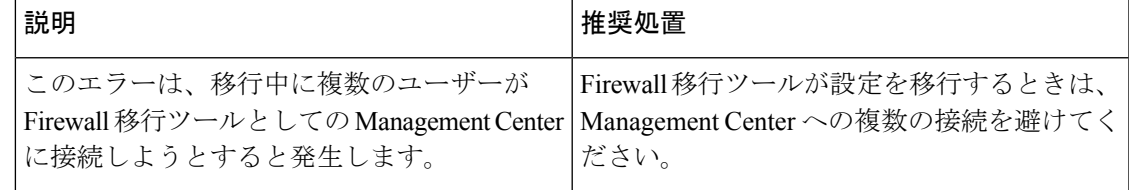

#### 外部要因のためオブジェクトの削除が制限されています。以下からオ ブジェクトを削除してください:デバイス **- AUMEL DHCP Relay Se**

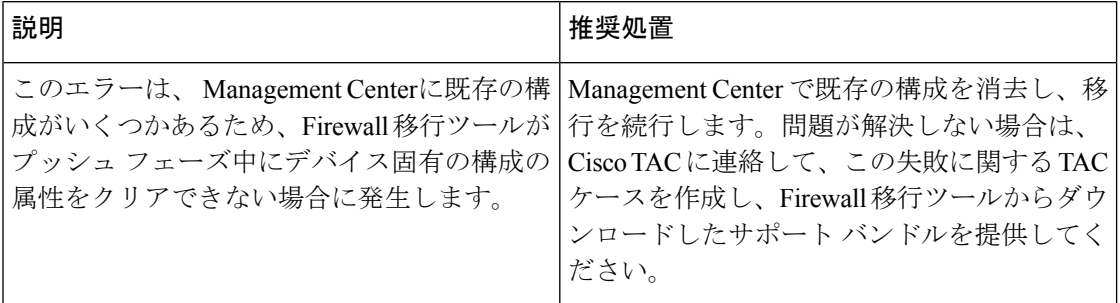

イーサネット **1/2** で使用されている論理名が無効です。移行ツールで サポートされていない名前がポリシーで使用されています。移行には クリーンなデバイスを使用することをお勧めします。

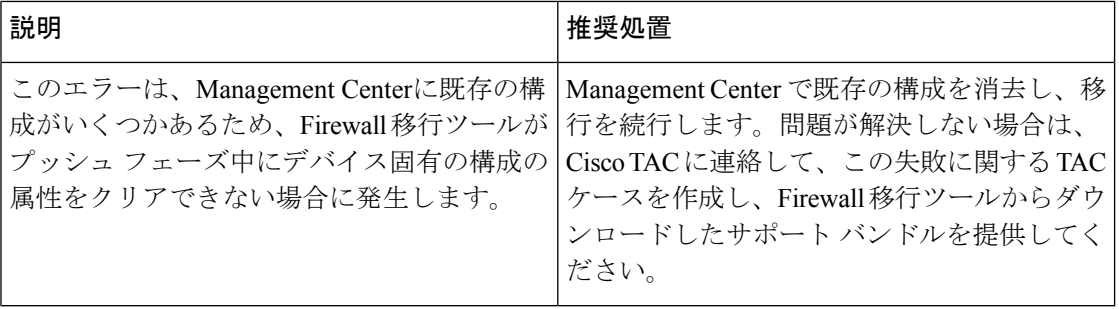

#### 内部問題が発生しました。ログを確認してください。

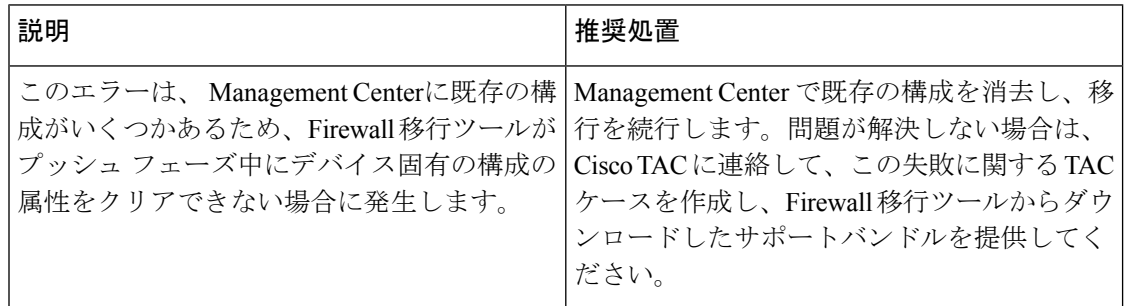

#### **[PushException(PushException(Exception('EtherChannel**インターフェイス のメンバーであるインターフェイスは変更できません**.',),),),'interfaces']**

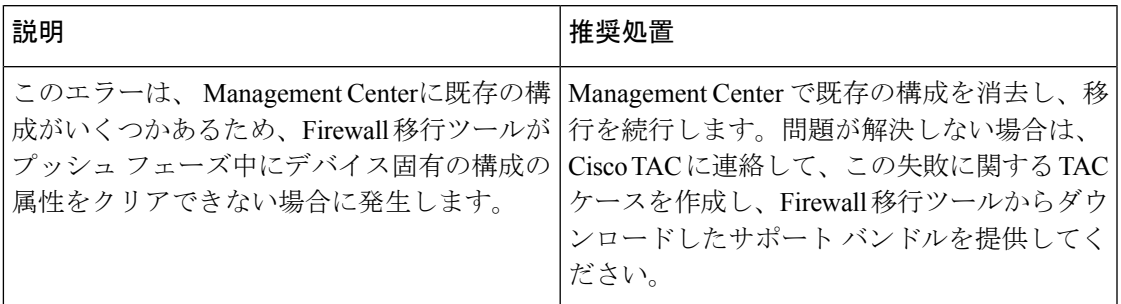

# **Management Center** 接続の問題

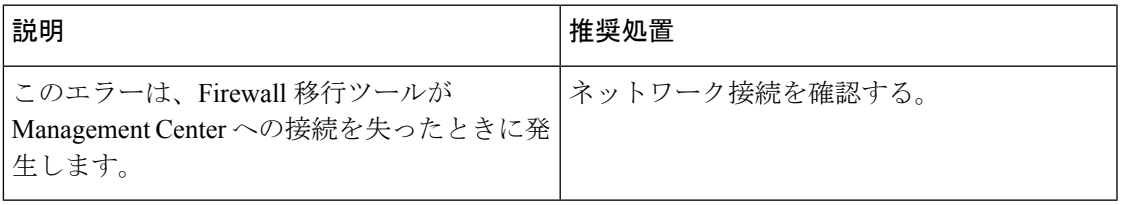

#### 無効な **URL**

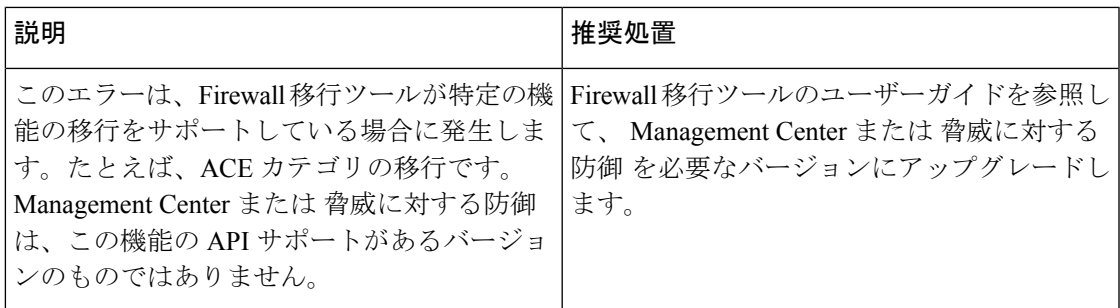

#### リソースが見つかりません

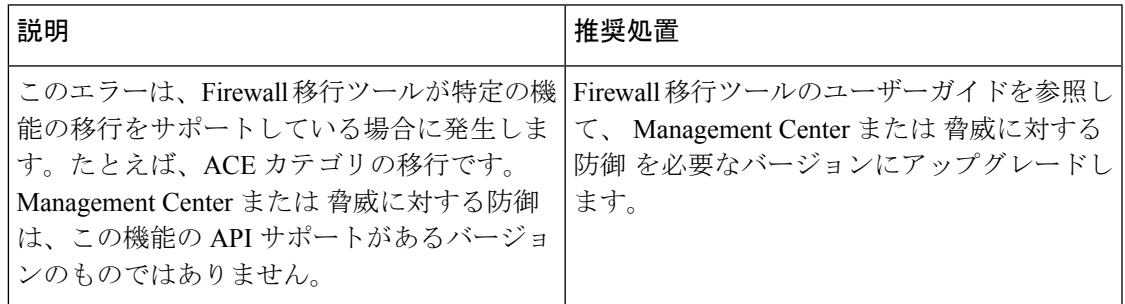

**[1-50]** のタイプ **[**ホスト**]** バルクのネットワーク オブジェクト **- {"error":{"category":"FRAMEWORK","messages":[{"description":"**無効なオブジェクト **?** は、オブジェクトの説明の最後の文字として使用できません。**?** を削除するか置き換えて、再度お試しください**"}],"severity":"ERROR"}}**

**[1-50]** のタイプ **[**ホスト**]** バルクのネットワーク オブジェクト **- {"error":{"category":"FRAMEWORK","messages":[{"description":"**無効なオブ ジェクト **?** は、オブジェクトの説明の最後の文字として使用できませ ん。**?** を削除するか置き換えて、再度お試しくださ い**"}],"severity":"ERROR"}}**

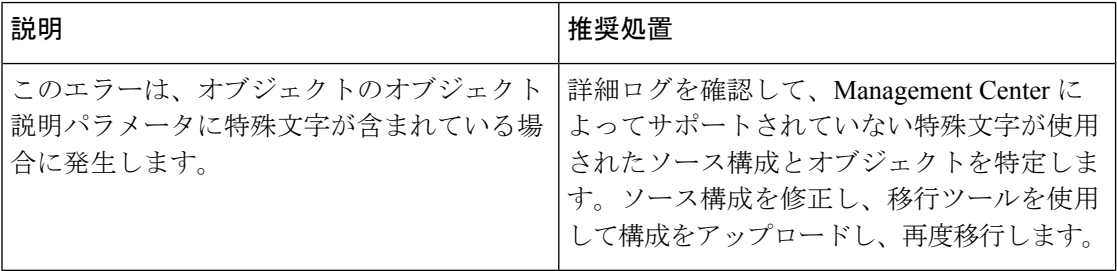

#### 同じ名前のオブジェクトがすでに存在します

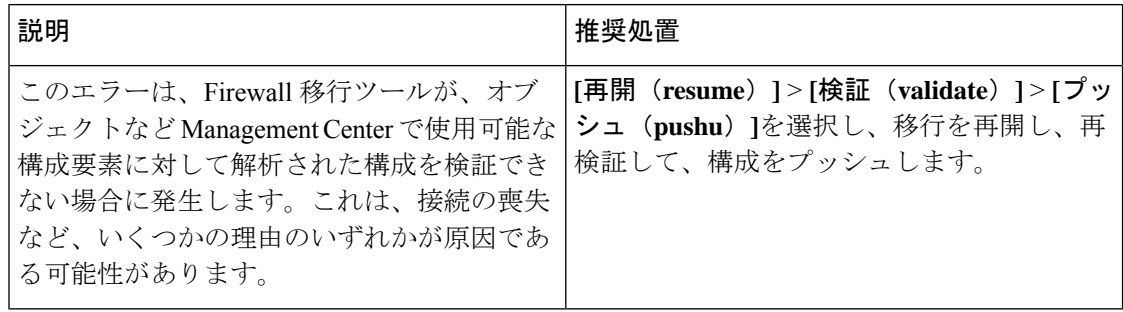

翻訳について

このドキュメントは、米国シスコ発行ドキュメントの参考和訳です。リンク情報につきましては 、日本語版掲載時点で、英語版にアップデートがあり、リンク先のページが移動/変更されている 場合がありますことをご了承ください。あくまでも参考和訳となりますので、正式な内容につい ては米国サイトのドキュメントを参照ください。